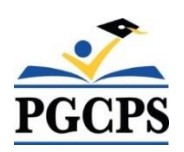

# Self Service Instructions for NEW HIRES

- 1. Log into Oracle Self Service
- 2. Click BENEFITS

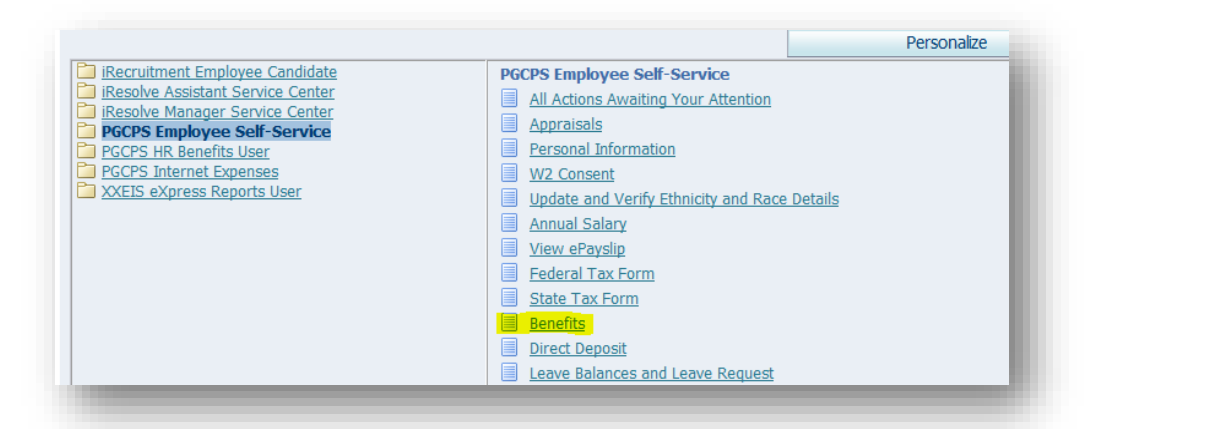

### **Click ACCEPT**

### **Click NEXT**

Legal Disclaimer

#### Welcome

#### As an employee eligible for benefits:

- 
- Current employees may,<br>● Review current benefits<br>● Update their beneficiary information
- . Newly hired employees, within 30 days of their date of hire, may,
	- o Elect to enroll in
		-
	- Exercit community<br>
	flexible spending account (FSA) (health and/or child care),<br>
	flexible spending account (FSA) (health and/or child care),<br>
	supplemental life insurance (optional life, spouse life, child life and/
		-

When electing benefits:

- Benefits coverage is effective the first of the month following the date you elect to enroll (ie. If you are electing coverage in October, coverage would be effective November 1st)<br>• If you choose not to participate in
	-

. All benefit eligible employees are eligible for PGCPS sponsored life insurance coverage, and are encouraged to update their beneficiaries as they experience life changing events. Updating your beneficiaries for your life

#### Disclaimer:

The Oracle Employee Self Service website is the gateway to selecting your benefits. Selections made within the Employee Self Service System are binding for the benefit plan year (January - December); unless you experience

If you experience a "qualifying event" or "family status change" you have 30 days from the date of the event or status change to make changes to your benefit elections during the plan year.

#### By proceeding, you agree that:

- . All the information provided is accurate.
- You will provide the designated third party administrator with any required supporting documentation (marriage certificate, birth certificate(s), and Social Security Number(s) etc..) to properly enroll your dependent(s) on plan(s) elected.<br>The information submitted represents your enrollment choice(s) and that you are authorizing contributions to be withheld from your pay on a pre-tax basis for the healthcare coverage selected.
- The information is authorized represents you are the duration concerning medical services or supplies provided to you or to any of your family member(s) listed on the coverage for the purpose of review, investigation or
- 

Questions and/or concerns: email pgcps.benefits@pgcps.org or contact 301-952-6600 for assistance

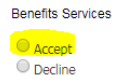

Cancel Printable Page Next

Cancel Printable Page Next

3. Please confirm each family member you are adding to your health/life insurance are listed in the box titled, "CONTACTS and BENEFICIARIES". If the name is not listed click ADD ANOTHER PERSON and enter dependent information. Click NEXT

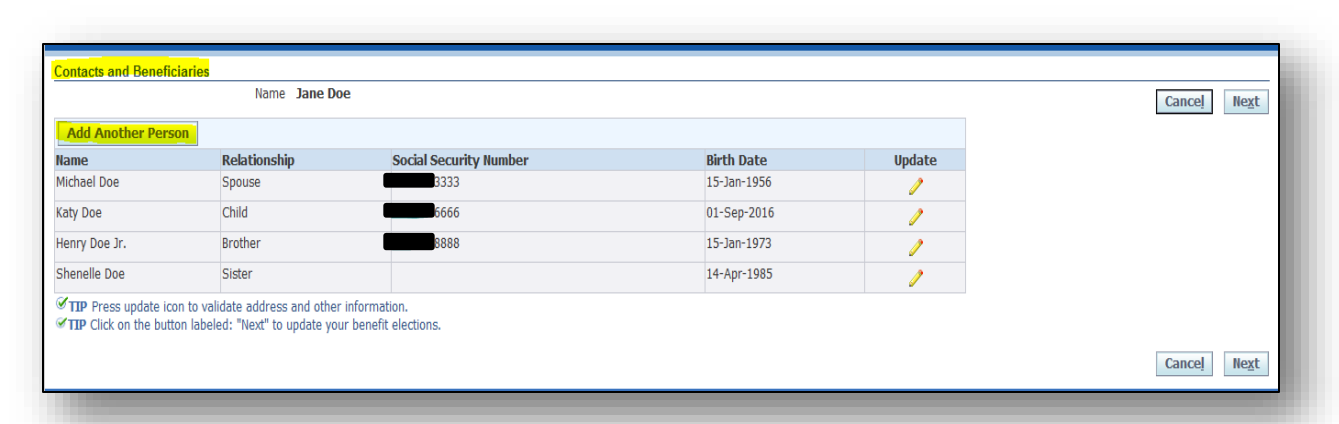

4. Click **UPDATE BENEFITS**

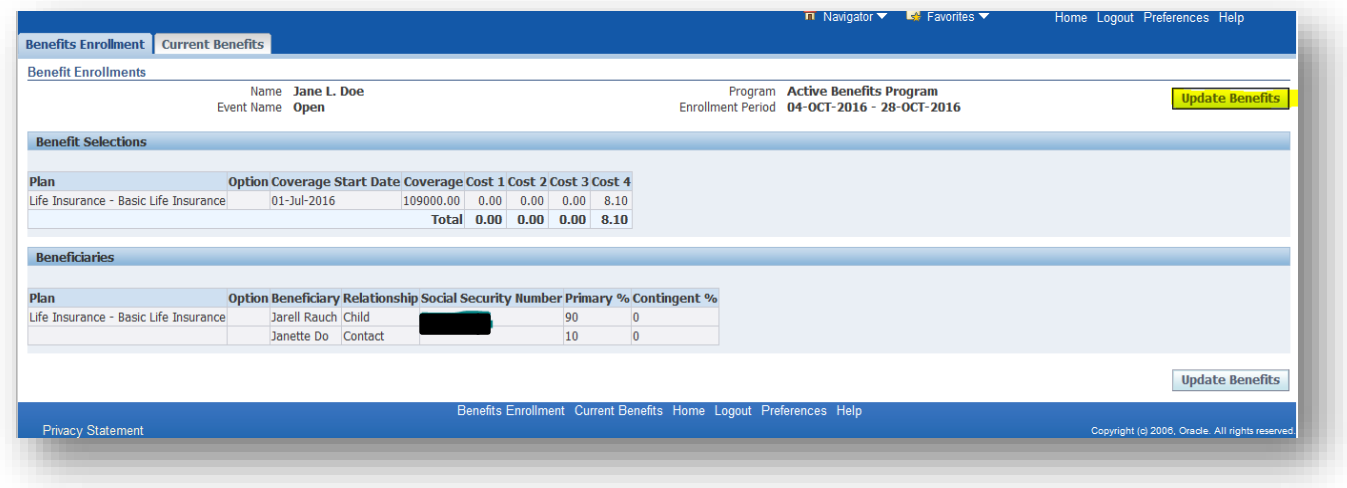

5. Check the box for each level of coverage you wish to elect, for example: **Medical, Dental, Vision, Prescription, Dependent Child Life Insurance, Spouse Life Insurance, Long Term Disability, Optional Life Insurance, Flexible Spending Accounts.** Click **Next**

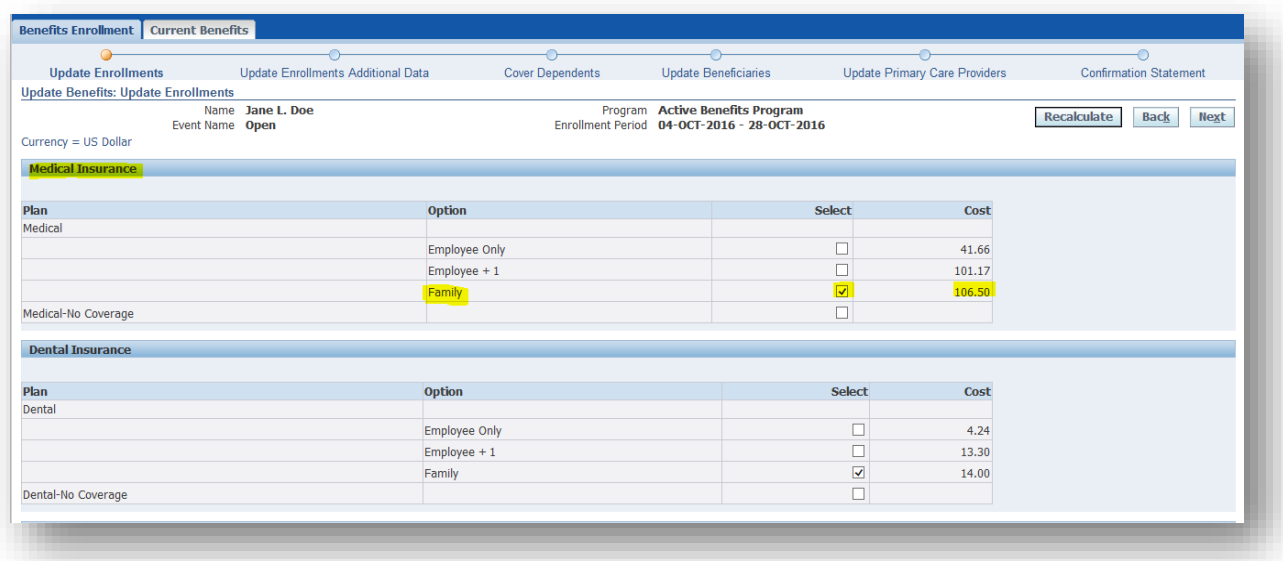

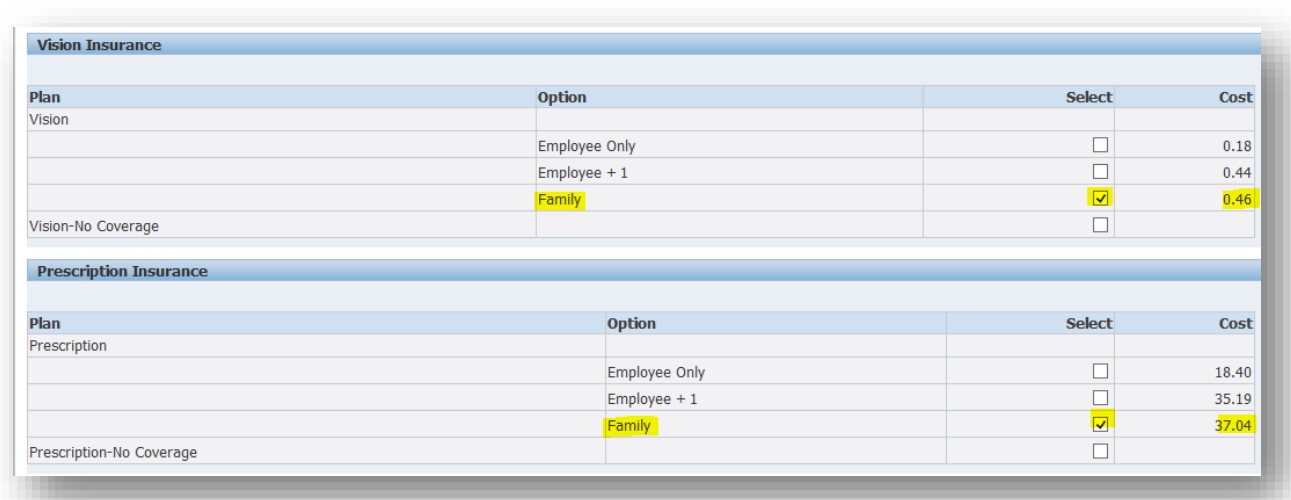

6. Click **NEXT** again

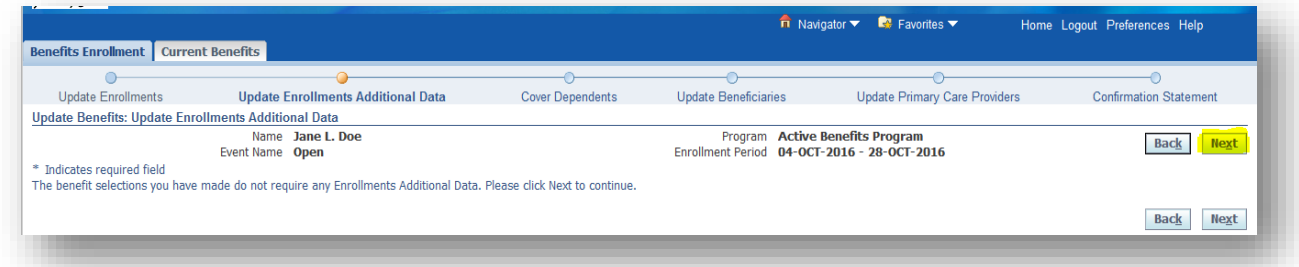

7. Check the box next to the name of dependent(s) you are adding to your HEALTH AND LIFE INS. Click Next

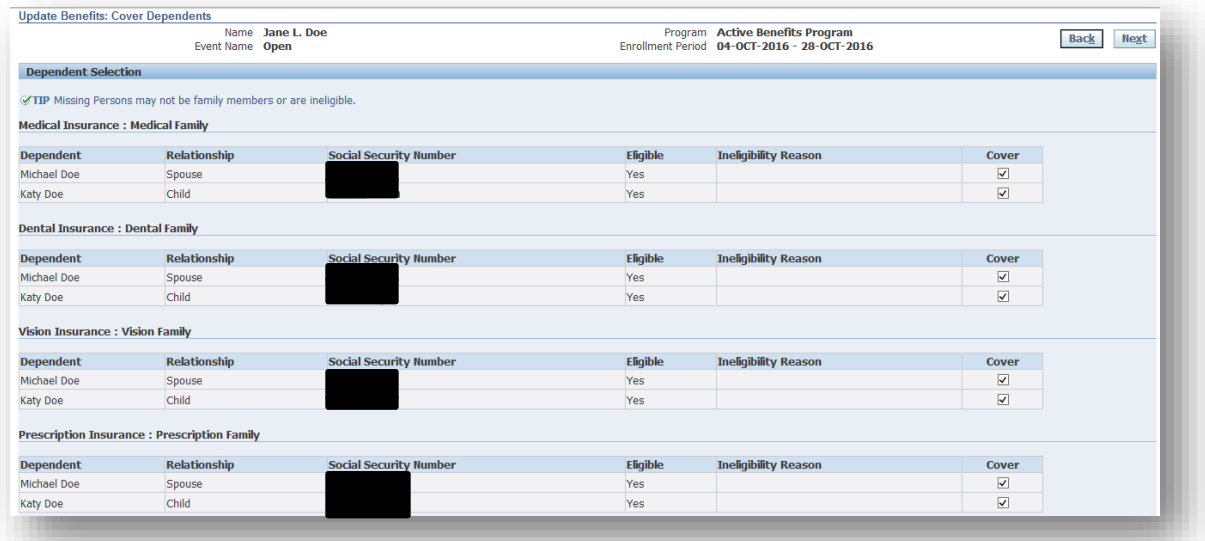

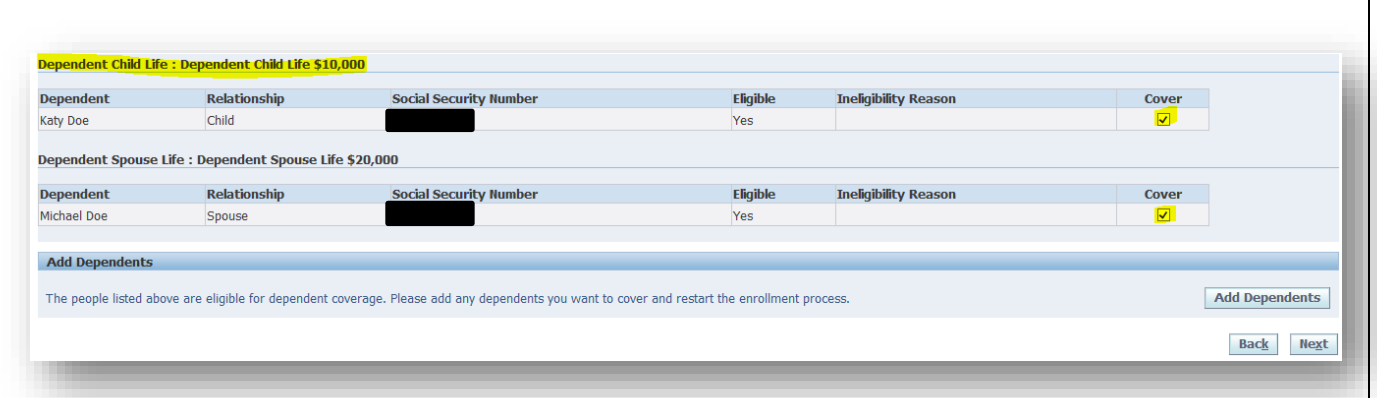

**8. (***Note: Please insure to update your beneficiary information for Basic Life and Optional Life insurance (if elected). The election amounts should total 100%*

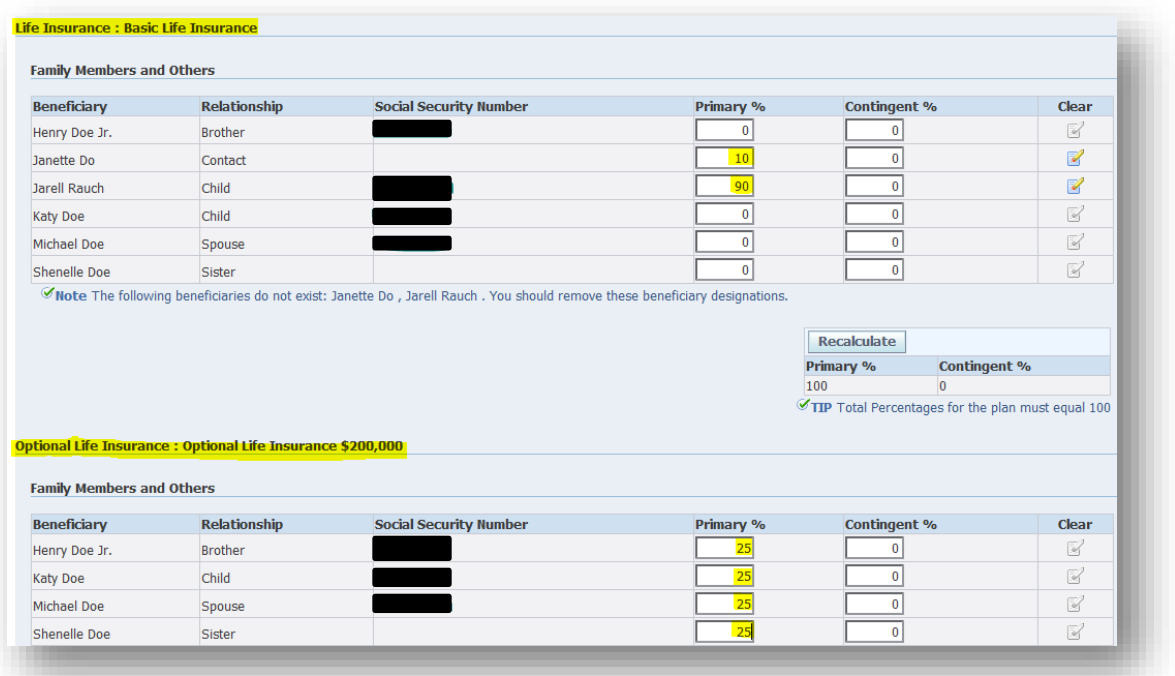

9. Click **NEXT**

**Please read WARNING section that requires possible further action that you may be required to take. Example: If you elected Employee + One or Family health insurance coverage you will be contacted by our third party administrator Bolton (see message below)**

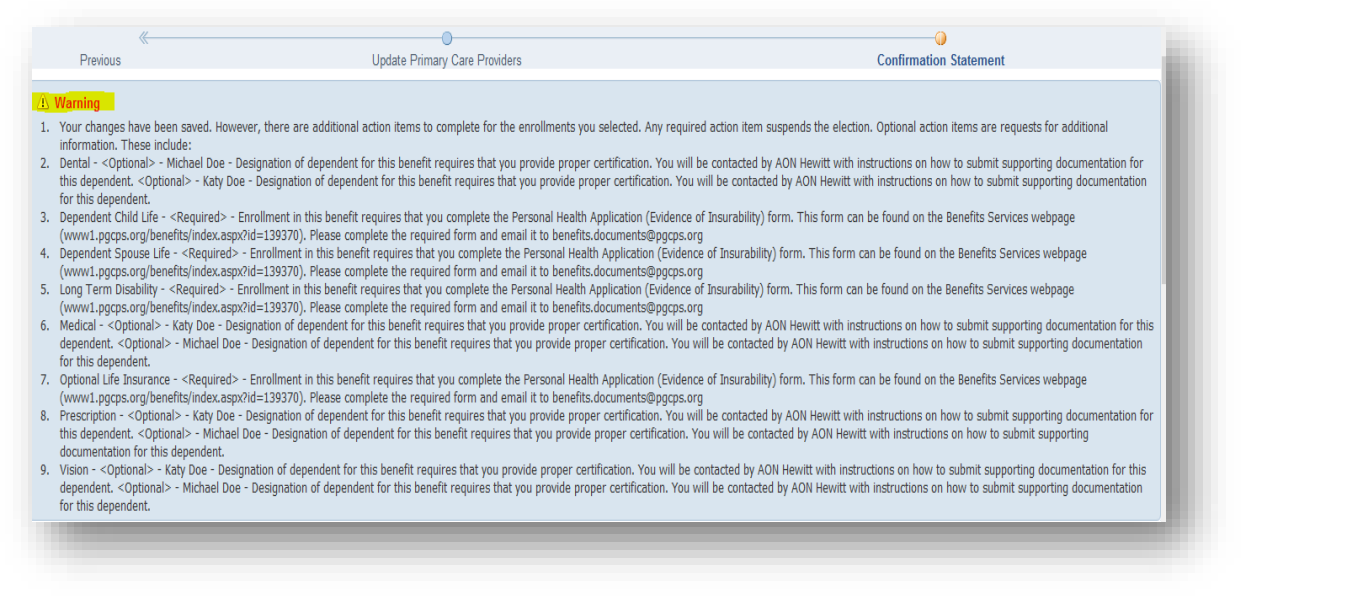

## **Please review Confirmation page. Click Confirmation Statement (Print or save to your desktop) Click Finish**

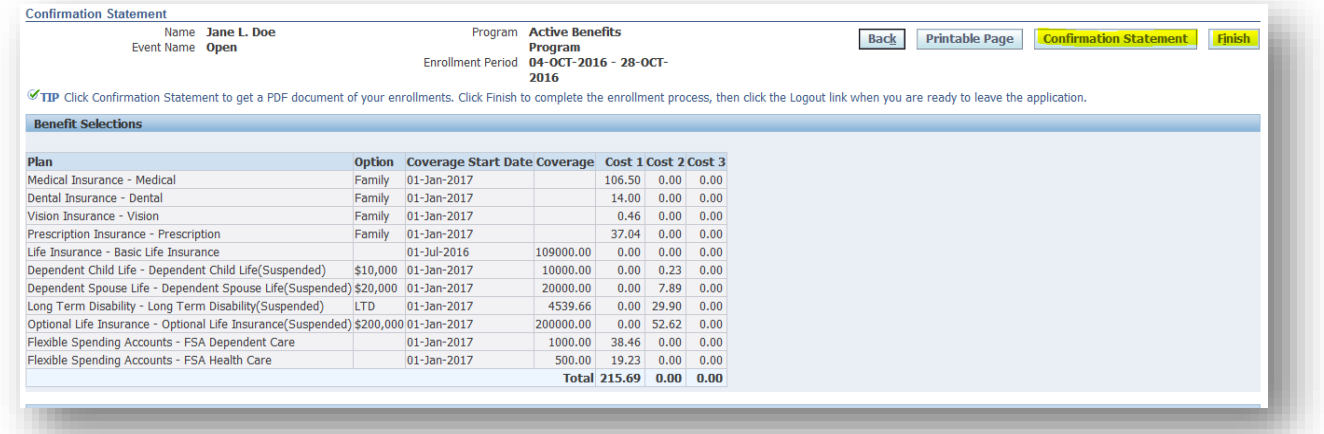

**\*\*\* PGCPS has contracted Bolton to perform ongoing dependent eligibility verification services. All employees who added new dependents to PGCPS group health plans will be required to provide verification of eligibility of their newly enrolled dependent(s). Employees will receive correspondence directly from Bolton and are encouraged to respond to such correspondence as soon as possible. Dependents that are not verified in accordance with the terms included in the correspondence received from Bolton will not be eligible for coverage on PGCPS group health plans. \*\*\***